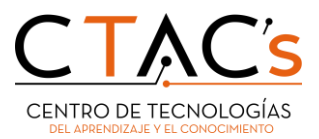

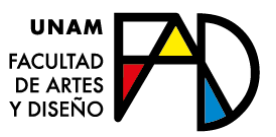

# Guía de preguntas

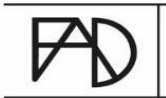

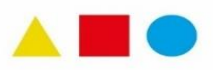

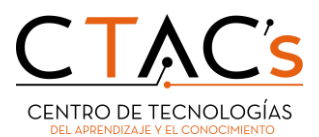

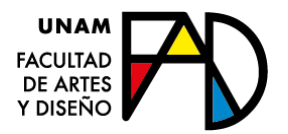

## **Guía de preguntas**

El presente documento brinda orientación y respuesta a cada de una de las inquietudes que han surgido con respecto a los correos institucionales. A continuación, se exponen una serie de preguntas que, como información inicial, ayudará a una mejor compresión del tema.

## **1.- ¿Qué es una suite Ofimática en la nube?**

Una suite ofimática es un **conjunto de programas informáticos** destinados a simplificar las labores de oficina, de investigación y escolares; tal como, el procesamiento de textos, la hoja de cálculo, las bases de datos, los maquetadores, los editores de imágenes y presentaciones, programas de correo electrónico, navegador web y la agenda. Este conjunto de programas se encuentran disponibles en modo tradicional (instalación local en el dispositivo) y en licenciamiento Cloud (en la nube), este último refiere a una red mundial de servidores donde se alojan los programas de la paquetería, para poder acceder a ellos es necesario una conexión a internet.

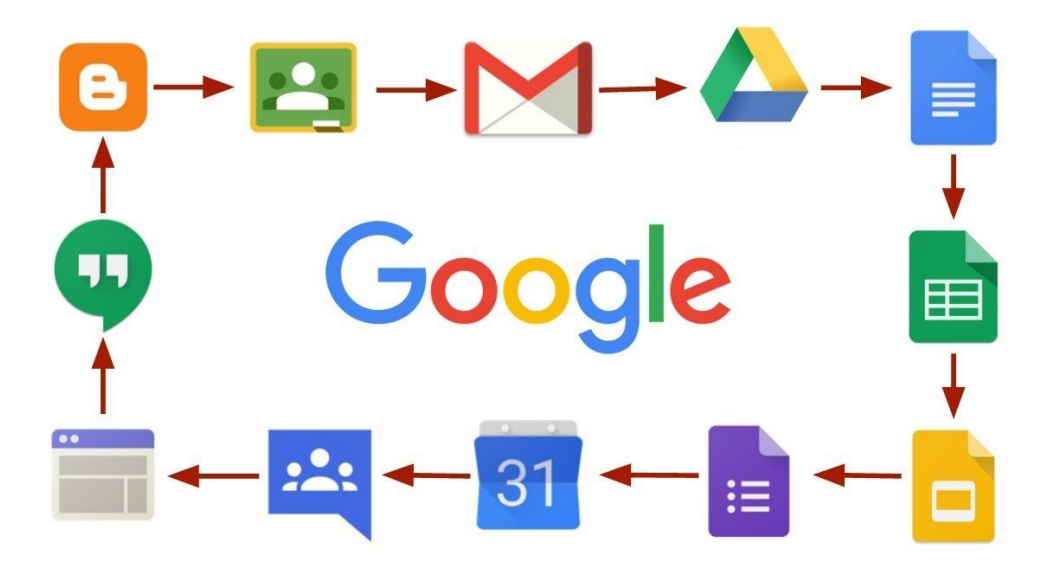

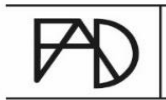

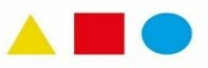

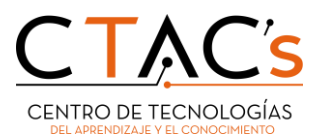

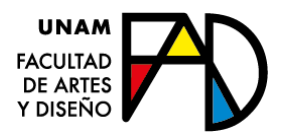

## **2.- ¿A cuáles suite de ofimática se tiene acceso como alumnx FAD?**

Actualmente la Facultad cuenta con los servicios de:

1) Google Workspace for Education, la cual ofrece una suite completa de almacenamiento y programas de ofimática como son: Documentos, Hoja de cálculo, presentaciones, calendar, Correo electrónico, conferencias, formularios, creación de sitios web (alojados en la cuenta de usuario de Google), fotos, YouTube; entre los más importantes. Esta suite es muy similar a Office y Office 365 (cloud).

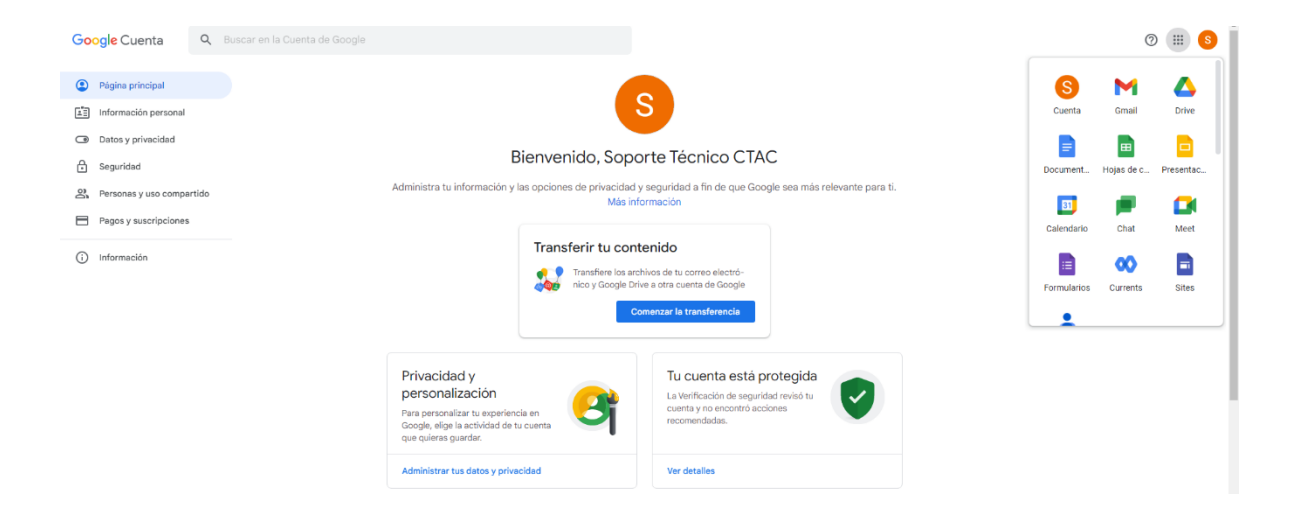

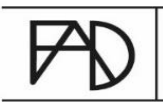

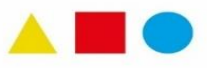

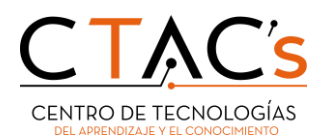

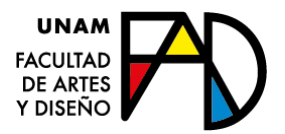

2) Microsoft Office 365, esta suite cuenta con los siguientes programas: Word, Excel, PowerPoint, Outlook, Access, OneNote, Project, Publisher, Outlook\* y Teams.

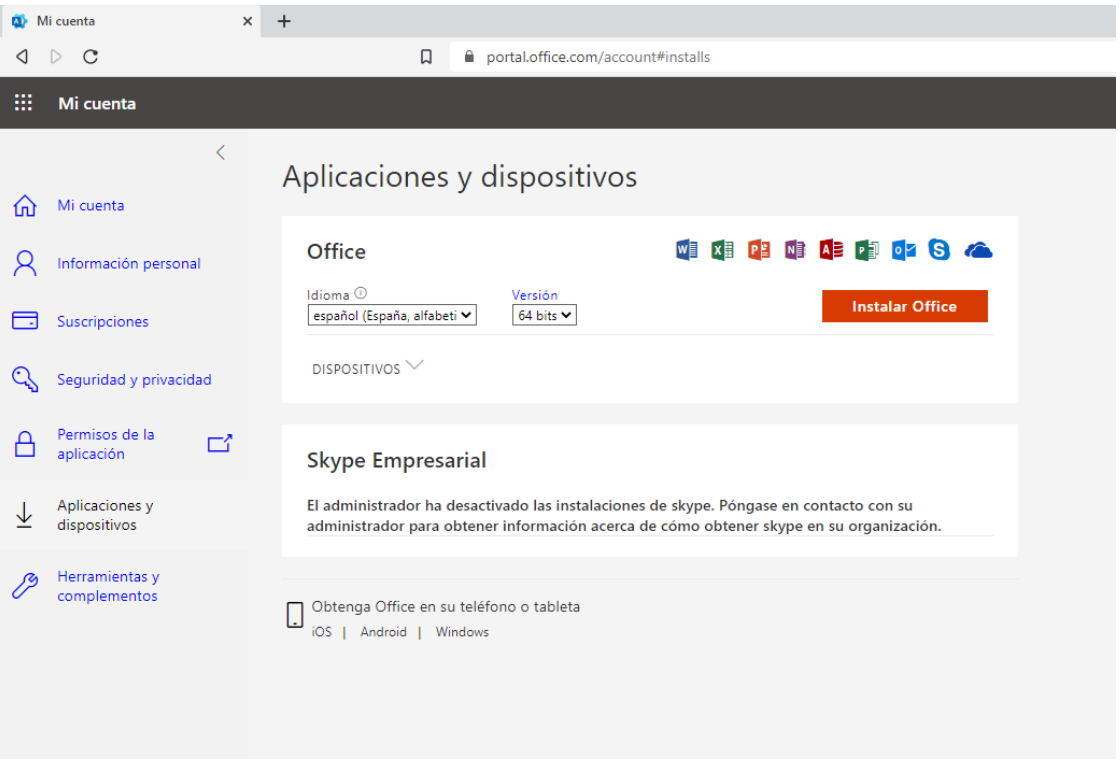

**\*** Outlook es el nombre del programa o aplicativo que se utiliza como plataforma del correo institucional @comunidad.unam.mx, es decir, es el equivalente de "Gmail" pero en Microsoft.

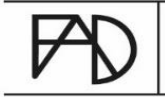

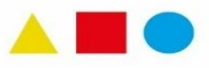

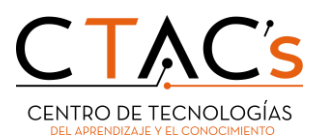

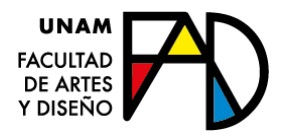

## **3.- ¿Quién gestiona las cuentas/correos institucionales?**

- 1. Suite de Google (Workspace for Education) es gestionada por la **FAD**, a través del **CENTRE** (Centro de Transformación Educativa) y el **CTAC** (Centro de Tecnologías del Aprendizaje y el Conocimiento).
- 2. Suite de "Office 365" se encuentra vinculada con la cuenta de correo "@**comunidad.unam.mx",** la cual se administra por la Dirección General de Cómputo y Tecnologías de la Información y Comunicación - **DGTIC** de la UNAM.

### **4.- ¿Cuáles son las características más importantes de las plataformas de ofimática?**

**Plataforma:** Google Wokrspace for Education

- a) Aplicación de almacenaje en la Nube: Drive y aplicativos de integración (classroom, Jamboard, hoja de cálculo, etc.)
- b) Espacio: próximamente 20 GB (nueva capacidad).
- c) Nomenclatura de Correo: [nombreusuario@ctac.fad.unam.mx](mailto:nombreusuario@ctac.fad.unam.mx) (nuevo correo)
- d) ¿cómo obtenerlo?: es asignado por la Facultad.

#### **IMPORTANTE:**

- I. Cabe señalar que, como resultado de *las nuevas políticas y condiciones de uso*, implementadas a toda la UNAM por la empresa Google y anunciadas desde el pasado 11 de diciembre de 2022, a través de "Avisos FAD; la Facultad contrató, de manera directa, el servicio de Workspace for Education para toda la comunidad estudiantil y académica de la FAD.
- II. Para poder utilizar la nueva plataforma es necesario realizar un cambio y migración de dominio de **@fad.unam.mx** hacia **@ctac.fad.unam.mx.** 
	- **Nota:** Revisar la infografía "Migración a nueva plataforma Google para alumnxs"
- III. El cambio a la nueva plataforma se gestionará y procesará a través del **Centro de Tecnologías del Aprendizaje y el Conocimiento** de la FAD.

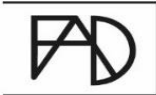

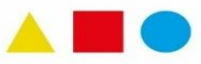

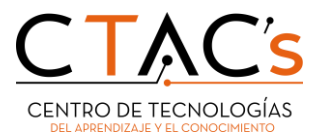

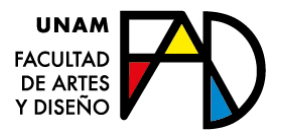

**Plataforma:** Comunidad UNAM, Microsoft.

- a) Aplicación de almacenaje en la Nube: One Drive (Office 365).
- b) Espacio: de 50 GB hasta 1 TB
- c) Nomenclatura de Correo: [nombreusuario@comunidad.unam.mx](mailto:nombreusuario@comunidad.unam.mx)
- d) ¿cómo obtenerlo? todo correo de Comunidad UNAM se solicita a la DGTIC (Dirección General de Cómputo y Tecnologías de la Información y Comunicación), a través de:

d.1) Para solicitarlo por primera ocasión y/o poder verificar sí se posee dicho correo. Link:

*[http://serviciosdgtic.unam.mx:8080/bonita/portal/homepage?ui=form&locale](http://serviciosdgtic.unam.mx:8080/bonita/portal/homepage?ui=form&locale=es&autologin=Cuentas+Comunidad--4.0#form=Cuentas+Comunidad--4.0$entry&process=7971577481770744609&mode=app) [=es&autologin=Cuentas+Comunidad--4.0#form=Cuentas+Comunidad--](http://serviciosdgtic.unam.mx:8080/bonita/portal/homepage?ui=form&locale=es&autologin=Cuentas+Comunidad--4.0#form=Cuentas+Comunidad--4.0$entry&process=7971577481770744609&mode=app) [4.0\\$entry&process=7971577481770744609&mode=app](http://serviciosdgtic.unam.mx:8080/bonita/portal/homepage?ui=form&locale=es&autologin=Cuentas+Comunidad--4.0#form=Cuentas+Comunidad--4.0$entry&process=7971577481770744609&mode=app)*

d.2) Para el caso de cambiar la contraseña. Link:

*[http://serviciosdgtic.unam.mx:8080/bonita/portal/homepage?ui=form&locale](http://serviciosdgtic.unam.mx:8080/bonita/portal/homepage?ui=form&locale=es&autologin=PSWComunidad--1.5#form=PSWComunidad--1.5$entry&process=5615082260476514599&mode=app) [=es&autologin=PSWComunidad--1.5#form=PSWComunidad--](http://serviciosdgtic.unam.mx:8080/bonita/portal/homepage?ui=form&locale=es&autologin=PSWComunidad--1.5#form=PSWComunidad--1.5$entry&process=5615082260476514599&mode=app) [1.5\\$entry&process=5615082260476514599&mode=app](http://serviciosdgtic.unam.mx:8080/bonita/portal/homepage?ui=form&locale=es&autologin=PSWComunidad--1.5#form=PSWComunidad--1.5$entry&process=5615082260476514599&mode=app)*

▪ **Nota:** Revisar la infografía "Correos institucionales para la Comunidad FAD".

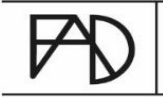

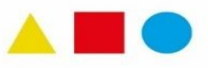

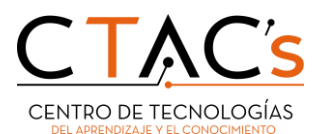

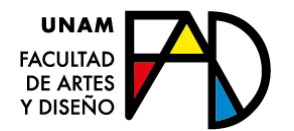

## **5.- ¿Por qué se debe cambiar de plataforma y dominio?**

- Para poder resolver el problema de almacenamiento de 5 GB actuales es necesario deshabilitar la plataforma que aloja los actuales correos de alumnxs y académicos, para posteriormente obtener los nuevos privilegios (nuevo espacio en correo, Drive, Classroom, etc).
- Para poder utilizar los nuevos correos institucionales es necesario cambiar de dominio @fad.unam.mx a **@ctac.fad.unam.mx,** ya que es la nueva plataforma que contrató directamente la Facultad con la empresa Google.

#### **6.- Y ahora, ¿cuáles son los pasos que seguir?**

#### **1. Obtener la cuenta de comunidad UNAM.**

- Nota: Revisar los materiales "Manual creación de correo comunidad UNAM y OneDrive" y video asociado (ubicado en el micrositio del CTAC, en la sección de servicios, en la opción "Correos institucionales", enlace: https://fad.unam.mx/espacios-de-atencion/ctac/).
- 2. Utilizar el almacenamiento de 50 GB, de One-drive, de la cuenta @comunidad.unam.mx para alojar la mayor cantidad de información necesaria del correo @fad.unam.mx.

#### 3. **Respaldar información (actividad prioritaria).**

- el/la usuario(a) deberá efectuar la descarga de todos sus archivos ubicados en el correo institucional (del dominio @fad.unam.mx) hacia su computadora y/o dispositivo digital (tablet y smartphone).
	- Archivos: todo lo contenido en el correo electrónico y drive.
	- Nota: Revisar el documento "Recomendaciones generales" como material de apoyo (ubicado en el micrositio del CTAC, en la sección de servicios, en la opción "Correos institucionales", enlace: https://fad.unam.mx/espacios-deatencion/ctac/).

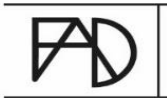

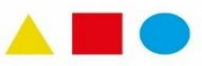

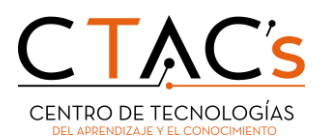

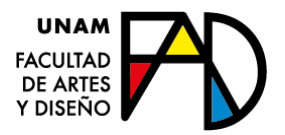

- se recomienda que, para una clasificación eficiente de información, recurran a la generación de carpetas y subcarpetas que posean un nombre y nomenclatura que ayude a identificar la información contenida en cada una de ellas (aquí se colocará la información que se descargó de su correo institucional).
- también puede auxiliarse de medios alternativos, como son: memorias usb, discos duros externos, correo comunidad UNAM, correos electrónicos personales y *software de almacenamiento en la nube*.
	- recomendaciones *software de almacenamiento en la nube*:
		- Para almacenar archivos de alto consumo de megas [https://mega.io/;](https://mega.io/) [https://www.pcloud.com/es/;](https://www.pcloud.com/es/) [https://www.mediafire.com/upgrade/;](https://www.mediafire.com/upgrade/) [https://www.sync.com/;](https://www.sync.com/)
		- Para almacenar, exclusivamente, archivos ligeros: documentos con texto [https://www.adslzone.net/reportajes/internet/comparativa](https://www.adslzone.net/reportajes/internet/comparativa-almacenamiento-nube/#393328-box)[almacenamiento-nube/#393328-box;](https://www.adslzone.net/reportajes/internet/comparativa-almacenamiento-nube/#393328-box) [https://www.mediafire.com/upgrade/;](https://www.mediafire.com/upgrade/) [https://www.sync.com/;](https://www.sync.com/) [https://www.dropbox.com/register;](https://www.dropbox.com/register)
- 4. Selección de la información más relevante y que le ayudará en el semestre en curso.
	- es fundamental indicar que existe una capacidad máxima de almacenaje en la nueva plataforma, es por ello que se recomienda identificar y seleccionar los archivos necesarios que le ayudarán en el semestre que cursará.
	- **Importante**. efectuar una depuración por semestre ayudará a tener una cuenta institucional sana y disponible para futuro.
		- Nota: Revisar el documento "Depuración de correo electrónico en GMAIL" como material de apoyo (ubicado en el micrositio del CTAC, en la sección de servicios, en la opción "Correos institucionales", enlace: https://fad.unam.mx/espacios-de-atencion/ctac/).

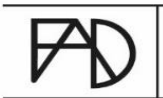

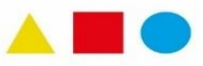

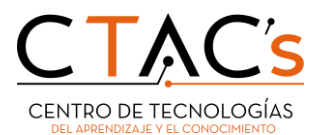

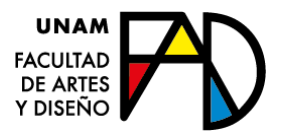

- 5. Asignación del nuevo correo institucional con dominio **@ctac.fad.unam.mx**
	- para esta actividad cabe mencionar que, el nombre de usuario se conservará, lo único que cambiará es el *dominio*, es decir, las palabras que siguen después el "@"
		- Ejemplo:
			- El correo institucional *juanperez @fad.unam.mx* pasará a ser [juanperez@ctac.fad.unam.mx](mailto:juanperez@ctac.fad.unam.mx)
	- la contraseña será proporcionada por el CTAC.
- 6. **Eliminación de correo institucional anterior**, es decir, con dominio "@fad.unam.mx".
	- Para obtener los beneficios de la nueva cuenta institucional es necesario dar de baja el correo institucional anterior, por lo anterior es vital respaldar su información.

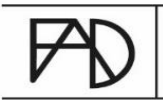

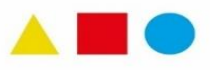